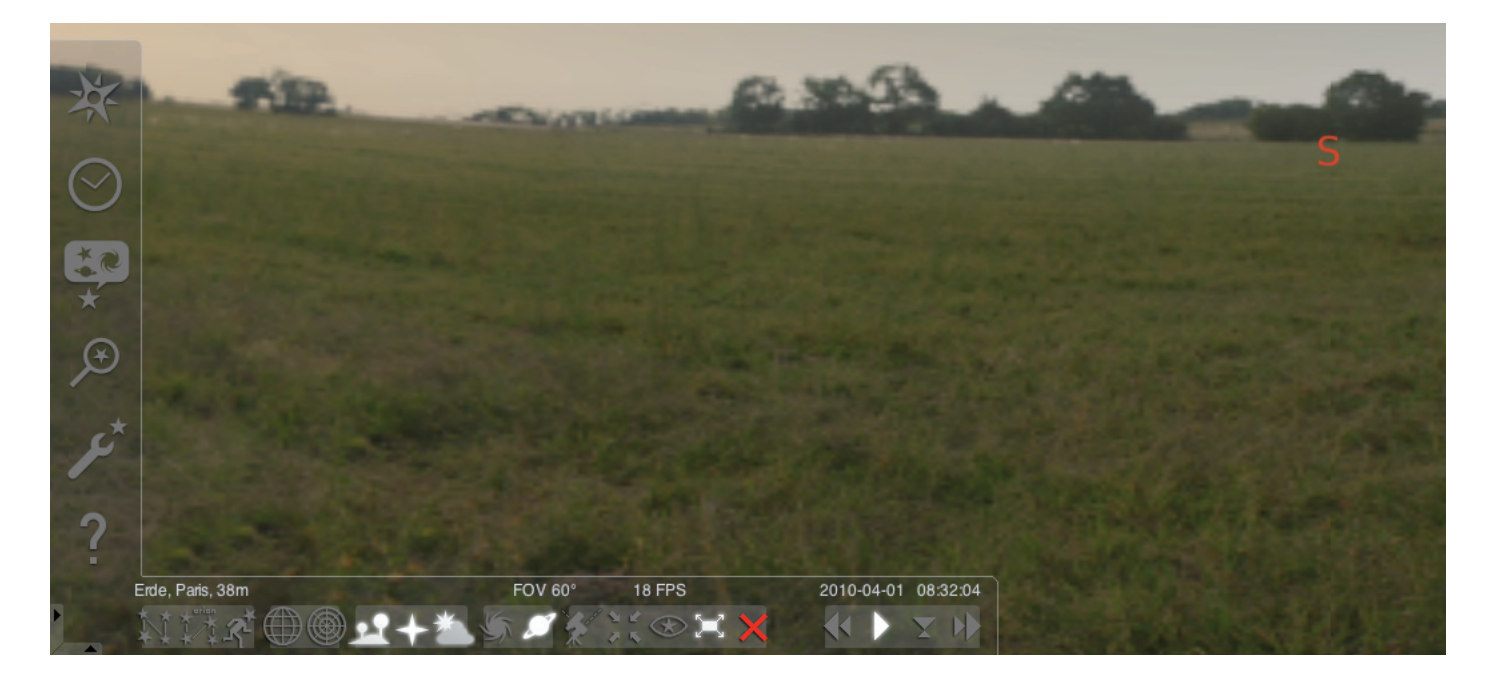

# Stellarium starten:

# Windows:

Tijdens de installatie wordt er een icoon "Stellarium" gecreëerd onder "Start", "Alle Porgramma's". Start het programma door op dit icoon te klikken.

#### Mac:

Het programma wordt gestart door op het icoon "Stellarium" te dubbelklikken.

#### Configuratie en eerste stappen:

De positie van de sterren en planeten aan de hemel is afhankelijk van uw locatie en van de datum en tijd.

Als u het programma "Stellarium" voor het eerst start, worden de standaardinstellingen gebruikt. Dit kan bijvoorbeeld als locatie de stad Parijs zijn en als datum en tijd de actuele datum en tijd van uw computer. De kijkrichting staat ingesteld op het zuiden.

Met de pijltjestoetsen van uw toetsenbord kunt u de kijkrichting veranderen naar links, rechts, boven en onder. U kunt de kijkrichting ook met de muis veranderen door de linker muisknop vast te houden en de muisaanwijzer in de gewenste richting te bewegen. U kunt inof uitzoomen door op de knoppen "PgUp" of "PgDn" te drukken of door aan het muiswiel te draaien. Met de "\"-toets kunt u terugkeren naar het normale zoomniveau.

Als u een object aan de hemel wilt selecteren, beweegt u de muisaanwijzer er naartoe en klikt u erop met de linker muisknop. U kunt de selectie opheffen door op de rechter muisknop te drukken. Door op de spatiebalk te drukken centreert het beeld zich op het door u geselecteerde object. Met de "/"-toets kunt u het beeld inzoomen op het geselecteerde object.

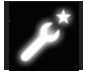

Om de bediening van het programma te vergemakkelijken, kunt u de taal van het menu instellen.

Om uw taal in te stellen: Druk op de "F2"-toets of klik met de muis in het linker menu het symbool Instellingen aan. Het configuratiescherm verschijnt. In het tabblad "Algemeen" kunt u uw taal kiezen.

Om ervoor te zorgen dat Stellarium de correcte positie van de sterren en planeten laat zien moeten enkele instellingen worden gedaan. Stellarium laat de positie van sterren en planeten zien zoals ze te zien zijn op de door u gekozen locatie.

Om uw locatie in te stellen:

Druk op de "F6"-toets of klik met de muis in het linker menu het symbool Locatie aan. Het locatiescherm verschijnt. In het inputveld rechtsonder naast de wereldkaart kunt u de plaatsnaam van uw locatie of van een plaats nabij uw locatie invoeren. Typt u eerst een plaatsnaam in. Het programma zoekt naar plaatsen met de ingetypte lettercombinatie. Hoe meer letters u intypt, des te preciezer wordt de keuzelijst. Als uw locatie er niet tussen staat, kunt u naar de naam van een plaats in de buurt van uw locatie zoeken. Kies uw locatie door met de muis op de plaatsnaam in de lijst te klikken. Om ervoor te zorgen dat het programma deze locatie automatisch weer gebruikt wanneer u het programma de volgende keer start, kunt u op de checkbox "Als standaard instellen" klikken.

Als datum en tijd worden de huidige datum en tijd van uw computer gebruikt. Druk op de "F5"-toets of klik met de muis in het linker menu het symbool Datum/Tijd aan.

Het datum en tijd scherm verschijnt. Om de waarden aan te passen kunt u met uw muis op de pijltjes klikken. Om de huidige datum en tijd weer in te stellen dient u het datum en tijd scherm te verlaten en vervolgens op de toets "8" te drukken. Om de tijd sneller voor- of achteruit te laten lopen kunt u de toetsen "l" en "j" gebruiken. Door op de toets "k" te drukken loopt de tijd weer met normale snelheid. Als u nogmaals op de toets "k" drukt terwijl de tijd op normale snelheid loopt, dan stopt de tijd (pause). Door nogmaals op de toets "k" te drukken loopt de tijd weer met normale snelheid. Om terug te keren naar de huidige datum en tijd drukt u op de toets "8".

# Menu-items

Linker menu:

Locatie instellen [F6] U kunt hier op meerdere manieren uw locatie instellen:

- Door met de linker muisknop op de wereldkaart te klikken.
- Door een plaatsnaam in te voeren.
- Door een plaatsnaam uit de plaatsnamenlijst te kiezen.
- Door de breedtegraad, lengtegraad, hoogte en naam van de stad in te voeren.
- Met de functies "Aan de lijst toevoegen" of "Verwijderen" kunt u uw locatie aan de lijst van plaatsnamen toevoegen of hem eruit verwijderen.

Als alternatief voor een locatie op Aarde kunt u ook een locatie uit de planetenlijst kiezen. Met de checkbox "Als standaard instellen" kunt u ervoor zorgen dat Stellarium elke keer als het wordt opgestart deze locatie gebruikt.

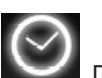

Datum en tijd instellen [F5]

Hier kunt u de datum en tijd van de waarneming instellen.

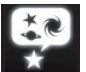

Hemel en afbeeldingsopties instellen [F4]

# Hemel:

Afbeeldingsopties voor sterren, planeten en atmosferen.

# Markeringen:

Coördinatenstelsels en hulplijnen voor sterrenbeelden, perspectieven en projecties.

#### Landschap:

Keuze van landschapsbeelden voor de waarnemingslocatie.

# Legende:

Keuze van een legende en daarbij behorende sterrenbeelden.

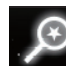

# Zoekvenster [F3]

Namen van planeten, sterren, nevels en satellieten ingeven. De naam wordt door het programma automatisch aangevuld. Met de Tab-toets kan tussen verschillende zoekresultaten omgeschakeld worden en met de Enter-toets kan een zoekresultaat bevestigd worden.

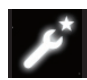

Configuratiescherm [F2]

# Algemeen:

Instellingen m.b.t. taal, informatie over geselecteerde objecten en standaardinstellingen.

# Navigatie:

Opties voor de besturing van het programma met het toetsenbord en de muis, datum en tijd bij het starten van het programma.

# Werktuigen:

Opties voor de planetarium-instellingen en screenshots, toevoegen van sterrencatalogi.

# Scripts:

Selecteren en uitvoeren van scripts.

# Uitbreidingen:

Toevoegen en configureren van add-ons.

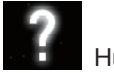

Hulpvenster [F1]

# STELLARIUM GEBRUIKSAANWIJZING

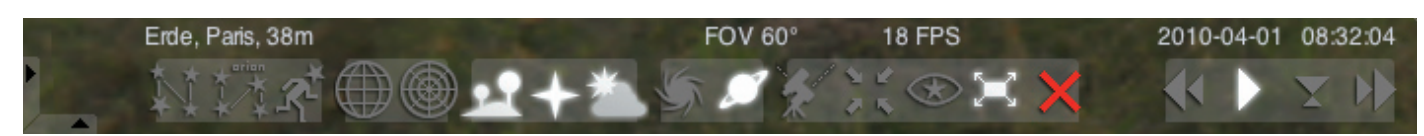

# Onderste menu:

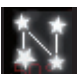

Sterrenbeeldhulplijnen [c] In- en uitschakelen van sterrenbeeldhulplijnen.

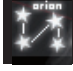

Sterrenbeeldnamen [v] In- en uitschakelen van de namen van sterrenbeelden.

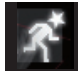

Sterrenbeeldfiguren [r] Beeltenissen die de sterrenbeelden voorstellen.

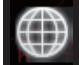

Equatoriaal coördinatenstelsel [e] In- en uistchakelen van het equatoriaal coördinatenstelsel.

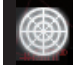

Azimutaal coördinatenstelsel [z] In- en uitschakelen van het azimutale coördinatenstelse.

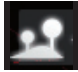

Skyline [g] In- en uitschakelen van de weergave van de skyline (horizon) van het landschap.

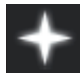

Windstreken [a] In- en uitschakelen van de benaming van de windstreken.

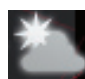

Atmosfeer [a] In- en uitschakelen van de atmosfeer.

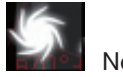

Nevels [n] In- en uitschakelen van de namen van nevels.

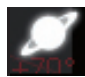

Planetennamen [p] In- en uitschakelen van de namen van planeten.

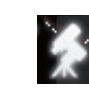

Tussen equatoriale en azimutale montering omschakelen [Ctrl+m]

Omschakelen tussen equatoriale en azimutale montering.

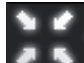

Op het geselecteerde object centreren [Spatiebalk] Centreert het geselecteerde object in het midden van het beeldscherm.

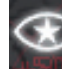

Nachtmodus Omschakelen tussen nachtmodus en dagmodus.

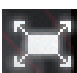

Volledig scherm [F11]

Omschakelen tussen volledig-scherm-weergave en vensterweergave.

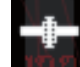

Satelliethints [Ctrl+z]

In- en uitschakelen van satellieten.

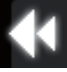

Tijd vertragen [j]

Vertraagt de tijd of laat de tijd teruglopen.

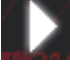

Normaal tijdverloop **[k]** Schakelt het normale tijdverloop in of stopt de tijd.

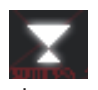

De huidige tijd gebruiken [8] Het programma gebruikt de huidige datum en tijd van de computer.

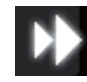

Tijd versnellen [l] Versnelt de tijd of laat de tijd vooruitlopen.

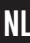

# Toetsen

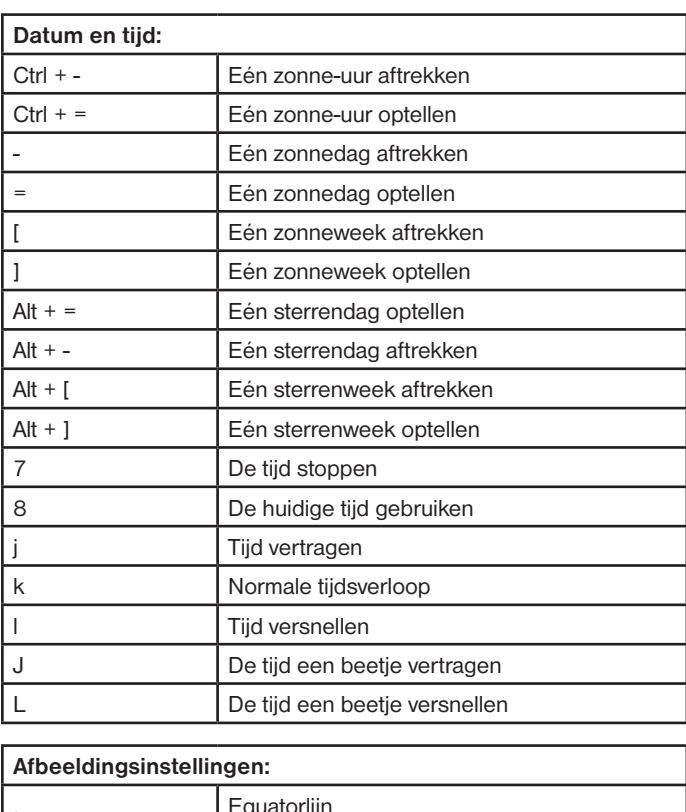

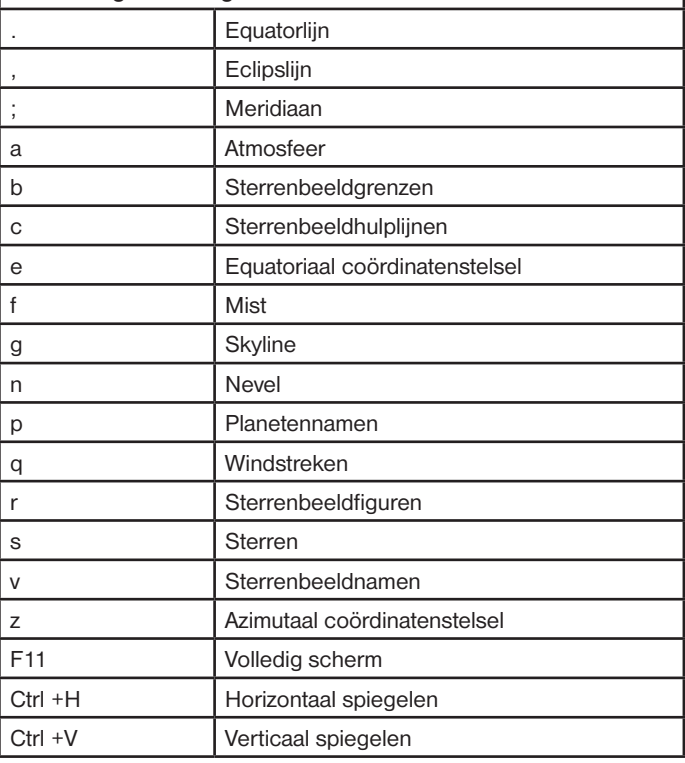

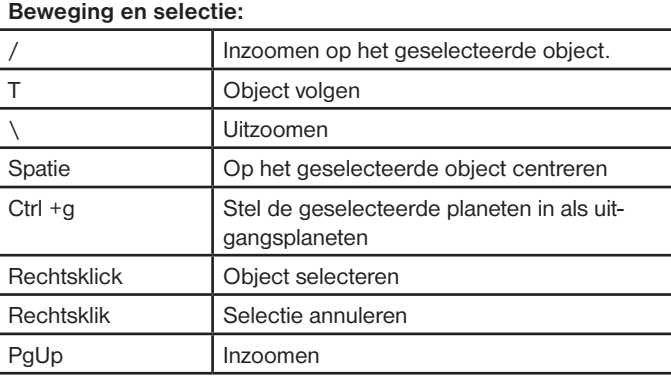

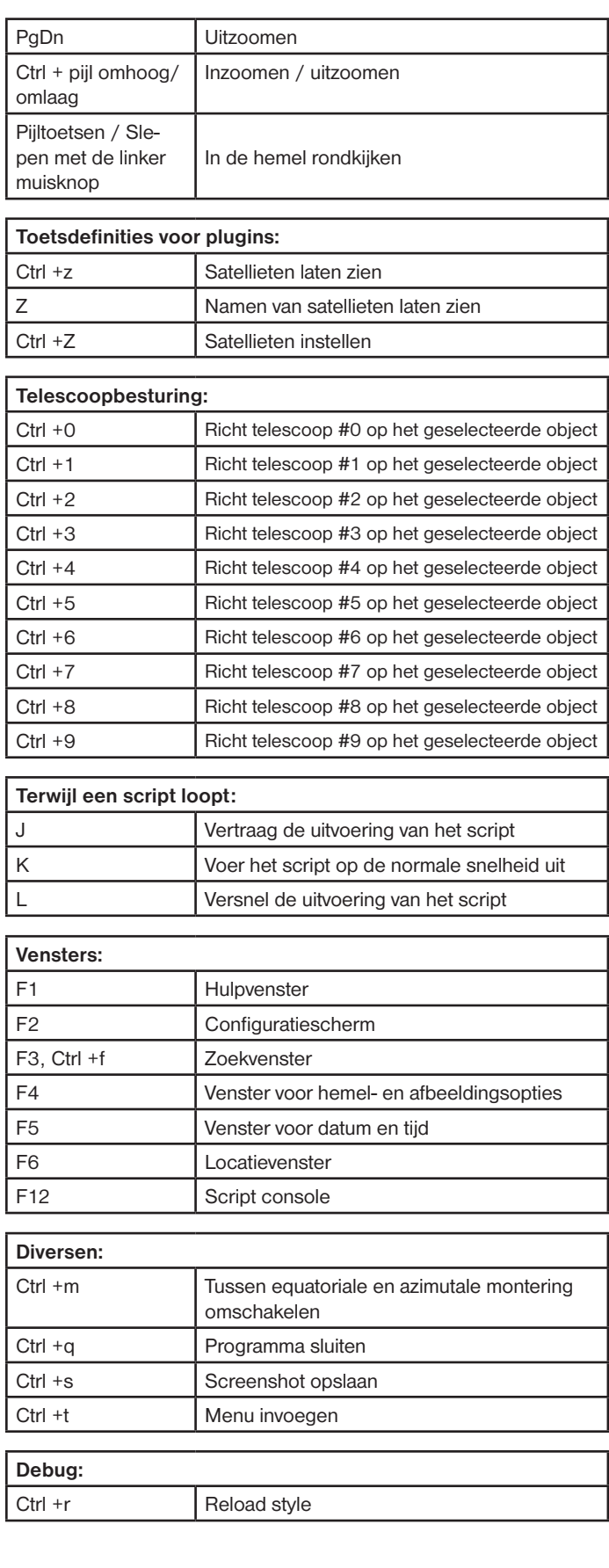